### News Brief

Sept. 2017

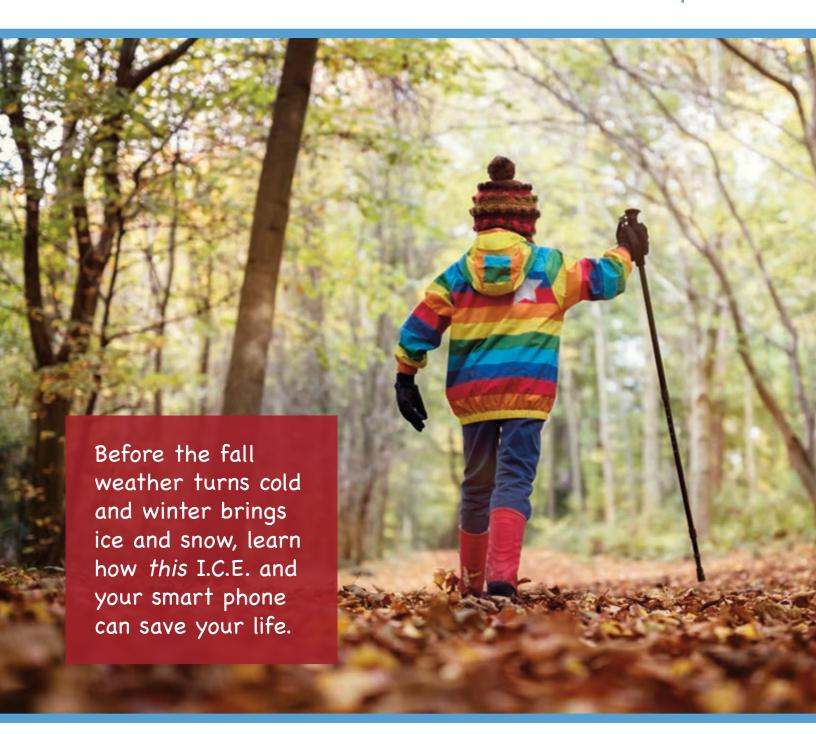

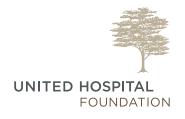

# Thanks to you

# Peter J. King Emergency Care Center is expanding and remodeling

Since the Peter J. King Emergency Care Center opened its doors in 2011, more than 250,000 people have been treated within our community. And now, six years later, plans are underway to remodel the main entrance to make it more accessible and welcoming to those who enter United Hospital through the Emergency Department.

The intake, or triage, area will be able to offer care to patients who are waiting for a room. It will provide private spaces for patients with less urgent needs to receive all their necessary care without having to wait for a room. With the increase in mental health needs, the current mental health suite will be expanded slightly, and several medical rooms will be adjusted to quickly change into safe spaces for overflow mental health patients.

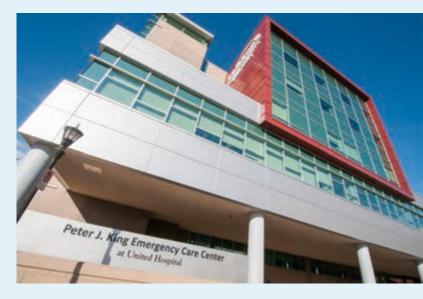

Thanks to you, these changes will improve patient experience, employee and patient safety, patient flow throughout the department, and patient privacy.

To continue supporting the Emergency Department call 651-241-8022 or visit allinahealth.com/unitedfoundation.

#### Additional Observation Unit

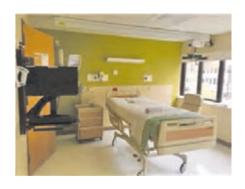

New observation patient room on Unit 2500

An important service at United Hospital, the Observation Unit provide high-quality, personalized care for patients who require evaluation and treatment for a period of time between eight and 24 hours. The Observation Unit team closely monitors the conditions of our patients and manages their testing and treatment such as intravenous fluids, pain medication and/or antibiotics.

When added to the existing 12 beds in the Observation Unit next to the Emergency Department, the new unit provides 16 additional beds for a total of 28.

This will result in improved patient bed utilization, flow and length of stay at United Hospital.

#### Use I.C.E. to save a life

by Chuck Kaufman, Director of Communications

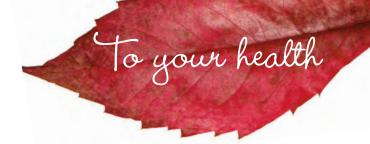

As a savvy smart phone owner, you already know about the many features and apps available, but did you know there is one that could literally save your life?

It's called "In Case of Emergency" or I.C.E., and it is a program that allows first responders (paramedics, firefighters, police officers) and hospital staff members to reach your emergency contact without having to unlock your phone.

Every second counts when we answer a call, so using I.C.E. on your phone helps us provide care in the most extreme circumstances and could prove to be lifesaving.

Now is a great time to make sure you and everyone in your family has I.C.E. information on their cell phones, especially smartphone-carrying students.

#### I.C.E. on iPhone

For iPhones, emergency contact and health information is available to anyone from the lock screen.

Open the Apple Health app, available on iOS devices running iOS 8 and later. Note: This app can't be uninstalled.

- 1. Tap Medical ID in the bottom right corner.
- 2. Tap Create Medical ID.
- 3. At the very top, make sure Show When Locked is turned on (to green). Fill in as much information as you want. If you have no known allergies or aren't taking medication, it still helps to write "none" or "none known" so that first responders won't assume you've overlooked these fields.
- 4. Make sure you assign at least one person as an emergency contact. Be sure to save that person's name and phone number in your Contacts for the Health app to be able to include it.

- 5. Hit Done to save.
- 6. Verify that it works.

To make sure it works, and to help you know what to look for if you ever have to find someone else's I.C.E. information, lock your phone, then wake it up,

but don't fully unlock it with the passcode or Touch ID. When you see the passcode screen, you will see "Emergency." Press it and a new screen appears with a number keypad to dial as well as Medical ID in the bottom left. Press Medical ID and your information will appear along with a phone icon that, when pressed, will automatically dial your I.C.E. contact.

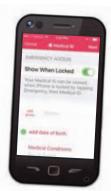

#### I.C.E. on Android

- 1. Depending on which phone you have, you might have an emergency contact feature in your phone's setting. Check there first. It might be under a sub-menu such as My Information.
- 2. If you can't find an emergency contact field within the settings, there are apps for adding I.C.E. info, but you'll need one that has a widget accessible from the lock screen.

It is also recommend not relying on an app that sends emergency information via text messaging. When a true emergency is happening, first responders need to know when they've reached an emergency contact.

Be smart and add I.C.E. to your phone today!

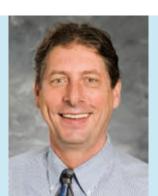

Chuck Kaufman, a certified emergency medical dispatcher for 15 years, began his Allina Health EMS career more than 40 years ago as a "rig washer," washing ambulances. For several years, he worked as an emergency medical technician then as an EMS dispatcher before moving into his leadership role.

The Allina Health EMS Communications Center oversees 300 calls per day across a wide geographic area and is recognized as a secondary Public Safety Answering Point by the State of Minnesota.

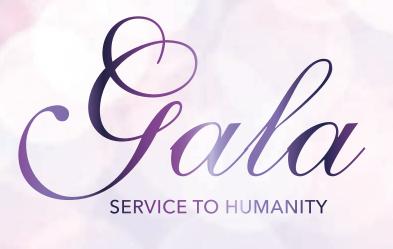

September 30, 2017 5:30 p.m.

Saint Paul RiverCentre Grand Ballroom

## Celebrate

with the 2017 Service to Humanity Physician Honoree Mark Heller, MD, and Community Honoree Russell King

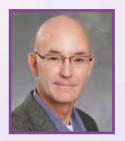

Mark Heller, MD

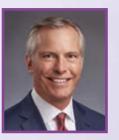

Russell King

Tickets are available by calling the Foundation at 651-241-8022.

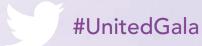

Learn how this 2017 Mustang V6 Convertible can be yours!

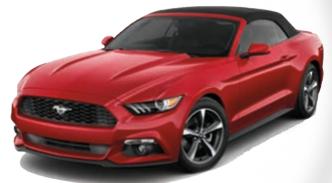

Visit allinahealth.org/car or call 651-241-8022.